### **WHAT ARE WE DOING?**

### **WHAT ARE STUDENTS GOING TO NEED?**

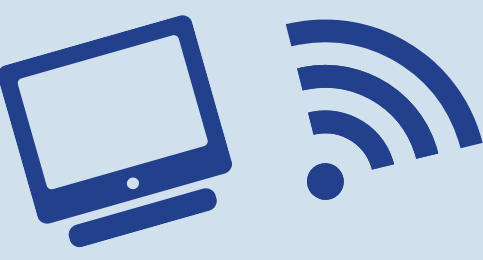

#### **IS YOUR STUDENT STUDYING MATH WITH US?**

#### **ANSWERS TO SOME QUESTIONS YOU MAY HAVE...**

- Internet connection and device
- (iPad/Computer)
	- Speakers/Headphones audio to hear the class
	- -A working keyboard of some form to use a chatbox.

We will have online math classes using a separate

platform called Newrow. This conferencing program is similar to ZOOM, however it has a more math friendly interface, as well as additional tools (whiteboards, file uploading capabilities, etc.). Newrow operates in the same fashion as ZOOM, in that, before the class, it provides you with a link that takes you directly to your room.

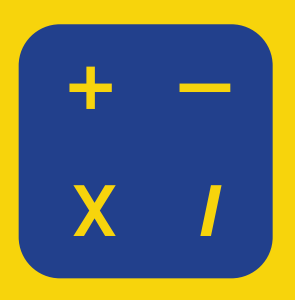

#### **We are going to be using ZOOM**

ZOOM is a video conferencing program to make this possible. Below is a [video](https://www.youtube.com/watch?v=4Jc-P4T4Dh4) detailing the process and how classes will be set up, as well as what the students will need on their end to make the process run smoothly.

# YOUR HEALTH IS OUR PRIORITY

- We plan to continue online learning until further notice. 1.
- 2. In order to ensure the online safety of our campers, our staff screen the waiting room and only admit registered individuals into their Zoom classroom.
- 3. In the event you experience a technical problem, we ask that you call the camp at  $\frac{1}{2}$  =  $\frac{1}{2}$  =  $\frac{1$
- An overview schedule is provided to you on our newly redesigned 4. website.
- 5. To participate in our virtual camp, you must have access to both Wi-Fi and an electronic device.

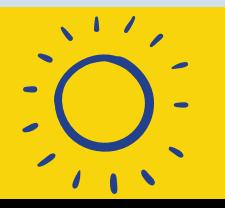

**HOPE EVERYONE HAS A FUN AND SAFE** WWW.ENTREPRISESCANADA.CA

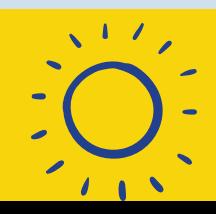

To address the current precautions brought by the threat of **COVID-19**, ICA is rolling out a Virtual Summer Camp to all our students!

## HOW TO PLAY ONLINE!

In order to keep classes as close to normal as possible we require that all students create a *chess.com* account to play games with during class! hess.com You can do this for free!

## **INSTRUCTIONS**

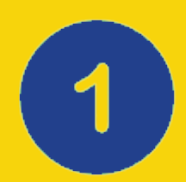

Go to *chess.com* and go through their sign-up process creating a username and password etc.

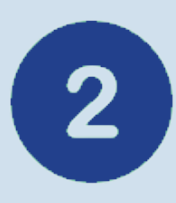

After that, send the username via email to *diana@icanj.net* so we can add the account to our ICA club on chess.com

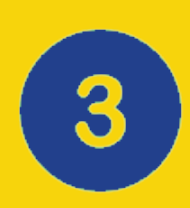

After sending us the username you can find the club invite in your message inbox, to get there, go to the *chess.com* homepage, hover over the home tab on the left sidebar and click messages. Accept the club invite from there.

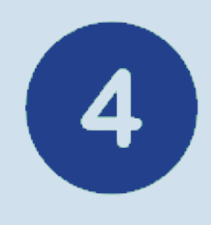

To challenge another member of the club, hover over the "**Connect"** tab on the left sidebar, click clubs, then click the **ICA club**.

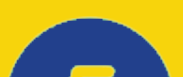

Once in the ICA club, on the right sidebar click the "Members" option. This will take you to a list of all the players in the club. From there you can challenge anyone of them using the icon of a board with a "+" sign on it

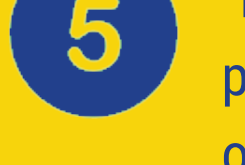

Please help your child to get familiar with process before class so we don't have to spend otherwise productive class time reviewing the basics of setting this up!